## **ΠΕΡΙΒΑΛΛΟΝ ΗΛΕΚΤΡΟΝΙΚΩΝ ΕΓΓΡΑΦΩΝ ΠΑΙΔΑΓΩΓΙΚΟΥ ΙΝΣΤΙΤΟΥΤΟΥ ΚΥΠΡΟΥ**

## **Οδηγίες υποβολής δήλωσης για συμμετοχή στα σεμινάρια Διδασκαλίας της Ιστορίας στην Γ΄ τάξη του Δημοτικού Σχολείου**

1. Δώστε τον αριθμό της ταυτότητάς σας και τον κωδικό που έχετε ήδη καταχωρήσει στην πλατφόρμα με την εγγραφή σας\*\*. Ακολούθως πατήστε «Είσοδος». *\* Σε περίπτωση που δεν*  **OYPEEIO DAIAEIAE**<br>KAI NOAITIZMOY *DAIAAFRIKO INETT*<br>CYPRUS PEDAGOGI YNPOY **KU** *θυμάστε τον κωδικό πατήστε «Ξέχασα τον κωδικό μου» για να σας σταλεί υπενθύμιση στη*  Αριθμός Ταυτότητας Είσοδος Κωδικός *διεύθυνση e-mail που είχατε*  Ξέχασα τον κωδικό μ .<br>Οικοσελίδα Εγγραφή Χρήστη Ετ *καταχωρήσει κατά την εγγραφή σας.* **DEDIDA** 

*\*\* Αν δεν είστε εγγεγραμμένος χρήστης στο σύστημα θα πρέπει να προηγηθεί η διαδικασία για «Εγγραφή Νέου Χρήστη». [Δείτε σχετικές οδηγίες](http://www.pi-eggrafes.ac.cy/pdf/odigies_eggrafis_xristi.pdf).*

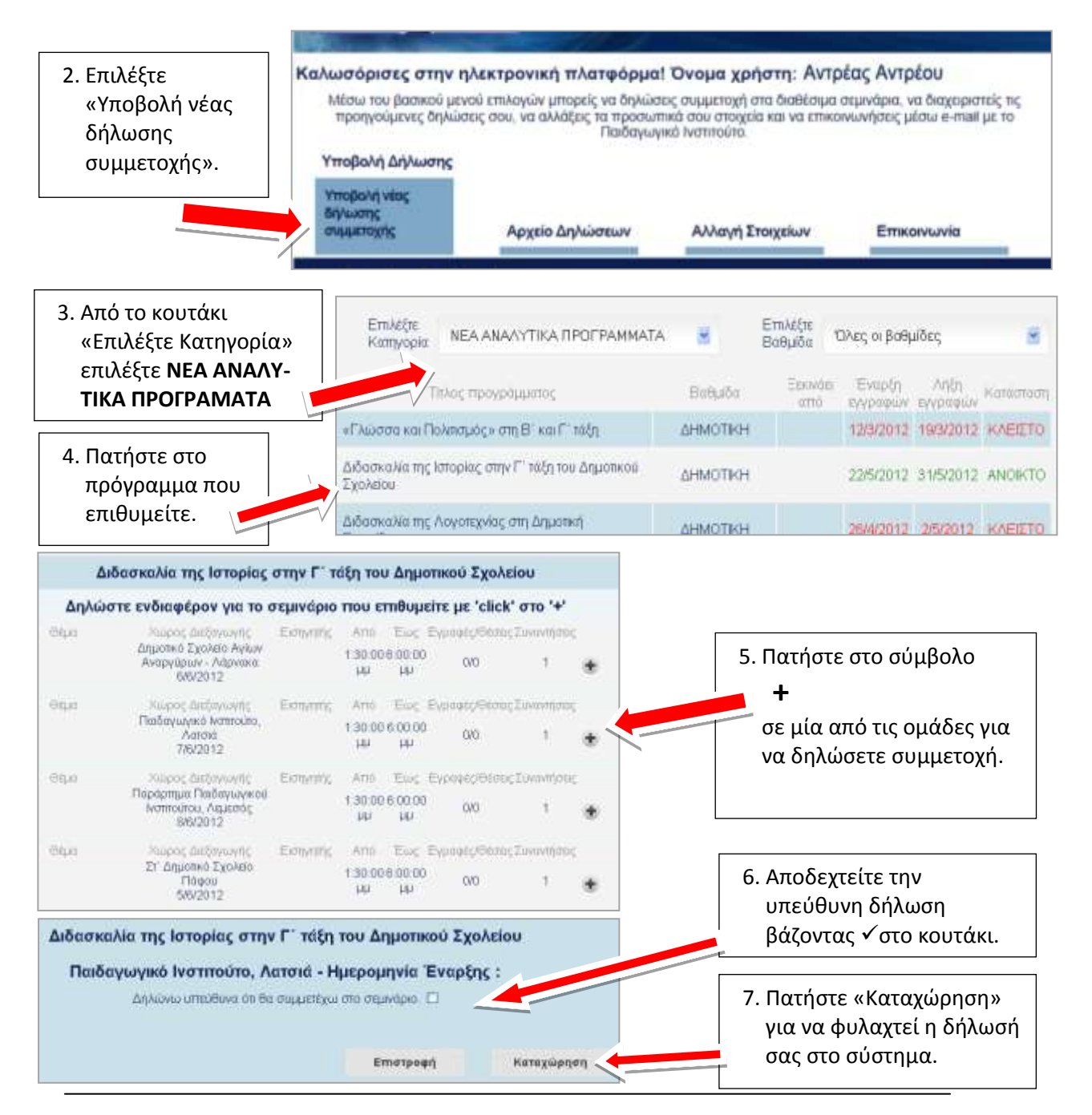

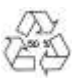

## **Εμφάνιση / διαγραφή της δήλωσής μου**

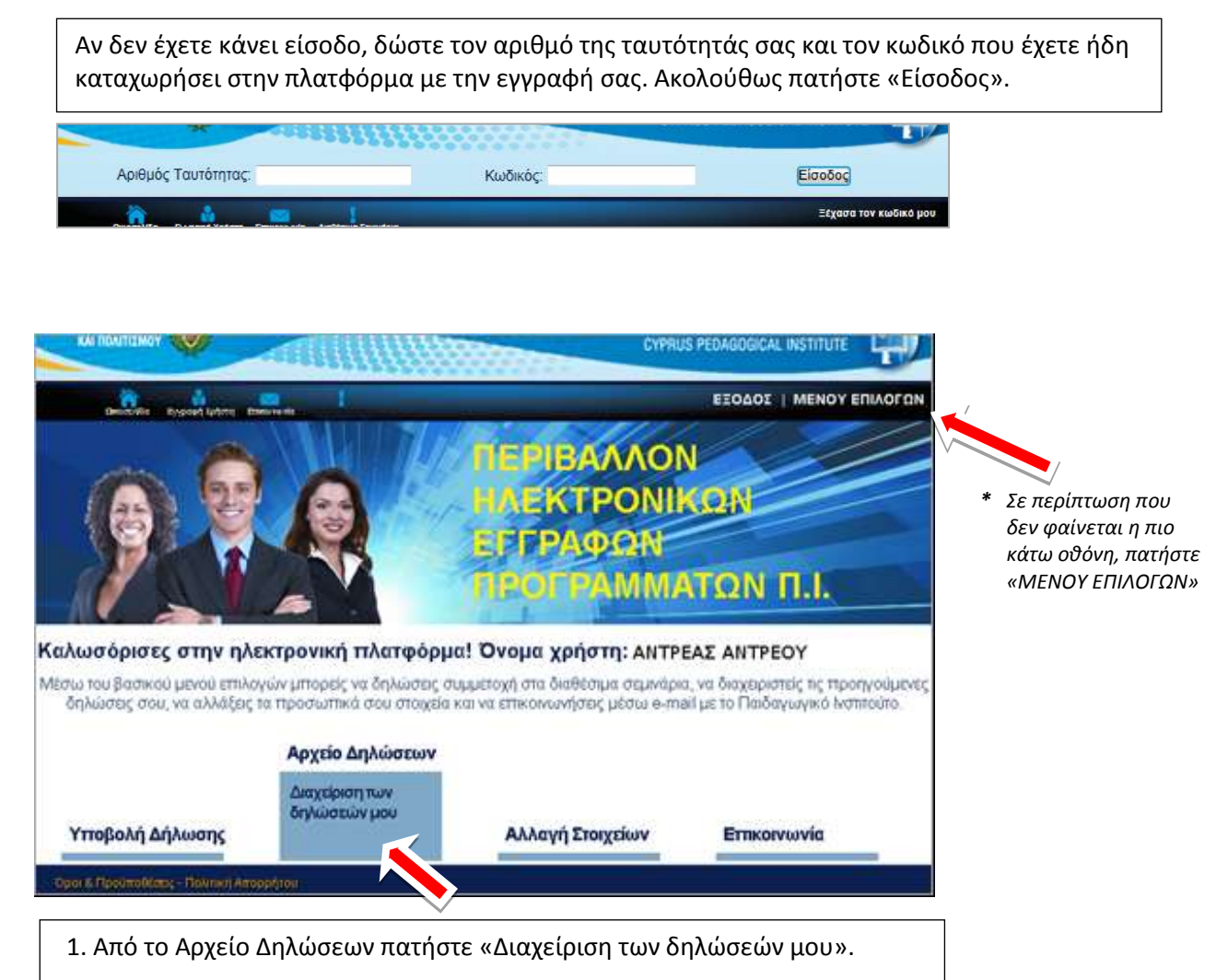

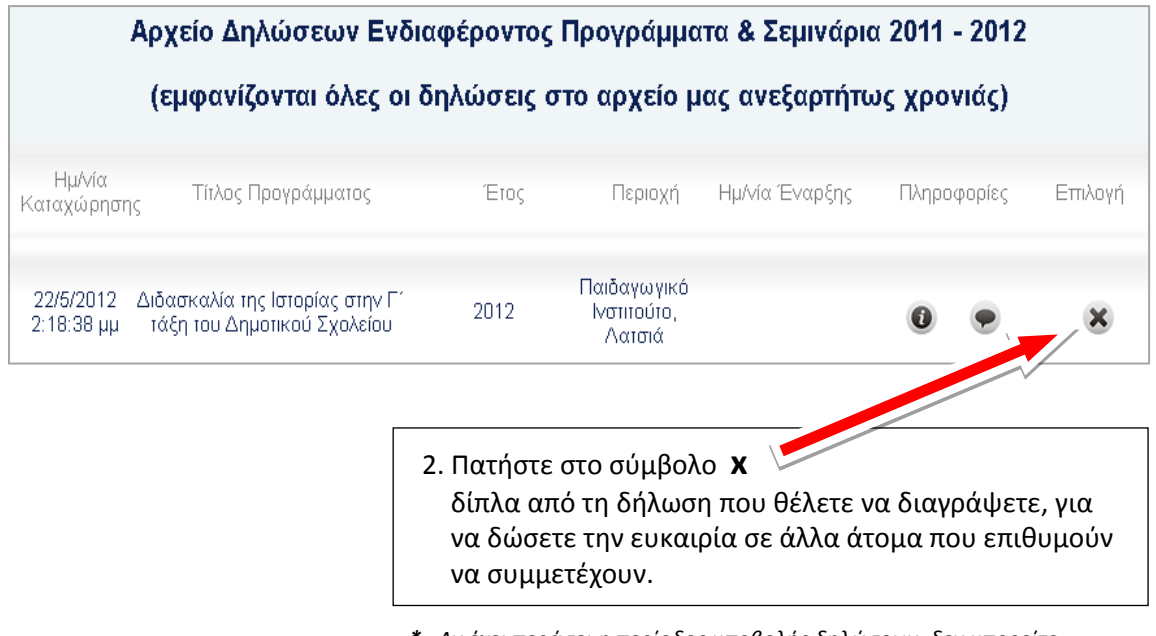

*\* Αν έχει περάσει η περίοδος υποβολής δηλώσεων, δεν μπορείτε να κάνετε καμία αλλαγή.*

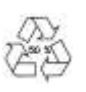